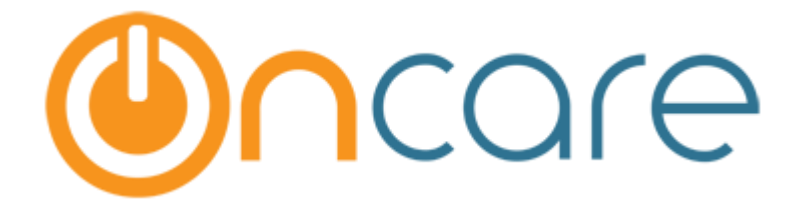

**Forgot / Reset Password**

## **Please find below steps in resetting your password if you have forgotten it:**

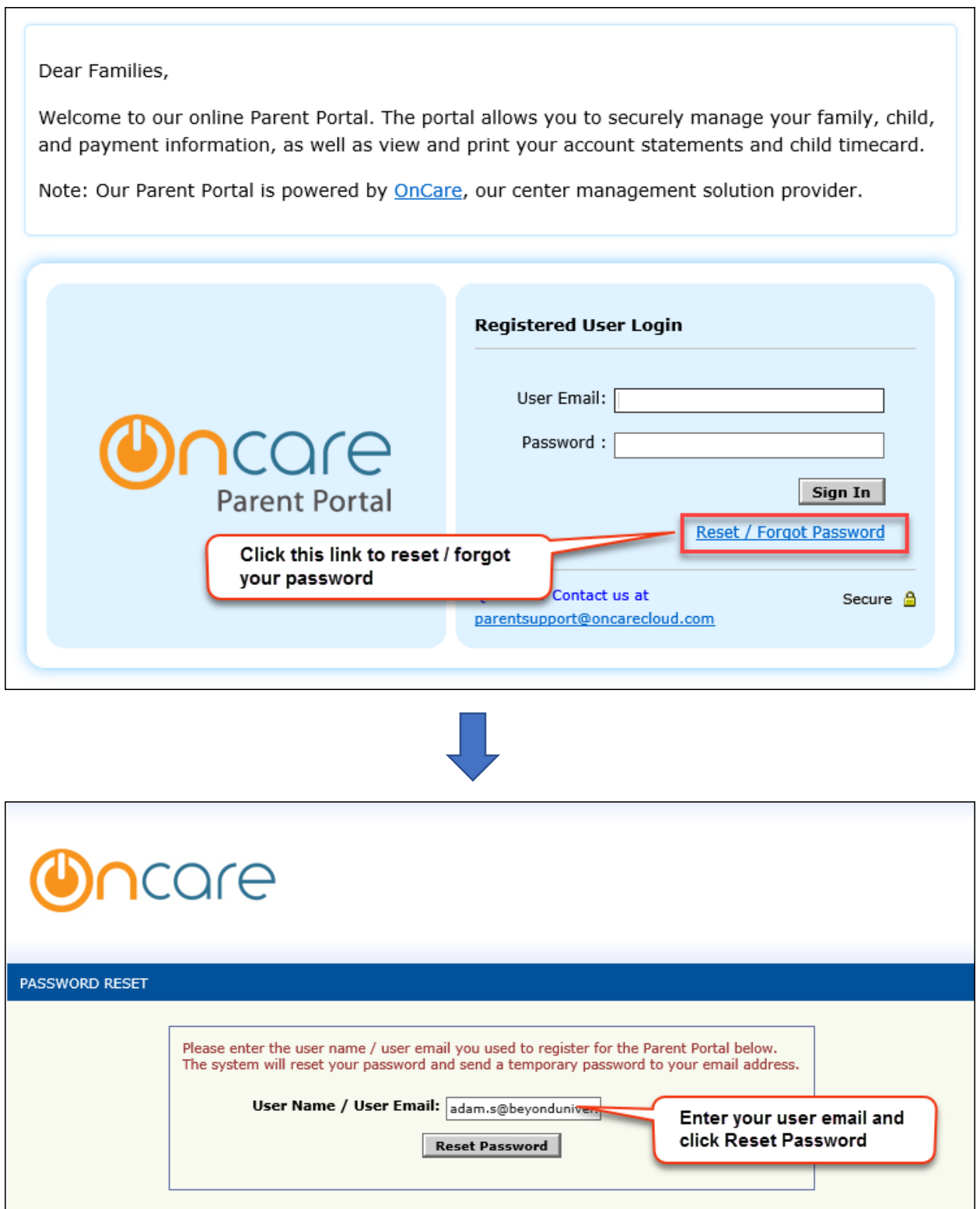

Note: Please do not try to Reset Password again while waiting for the temporary password. If you don't see the Reset Password email in your Inbox, please check your spam and junk mail folder.

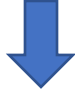

Once you click 'Reset Password', an email will be sent to the user email entered with a temporary password.

 $\overline{\phantom{0}}$ 

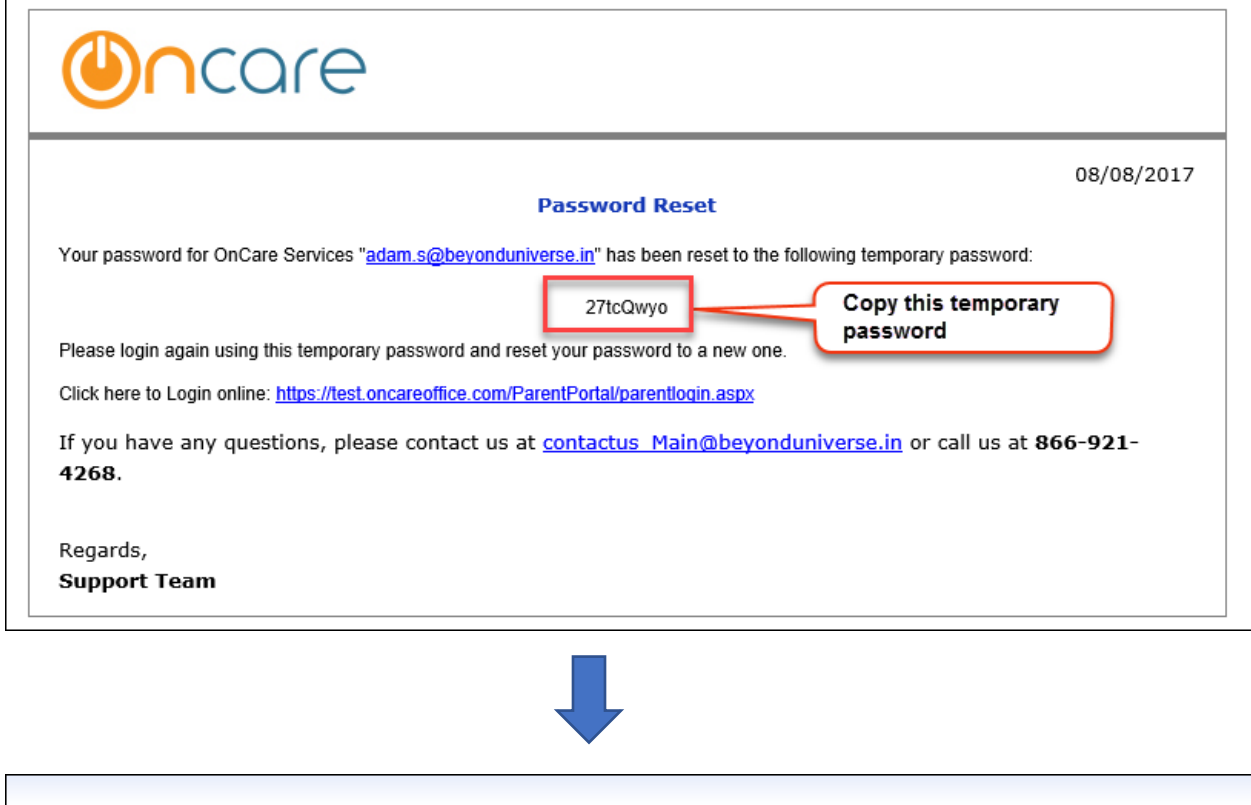

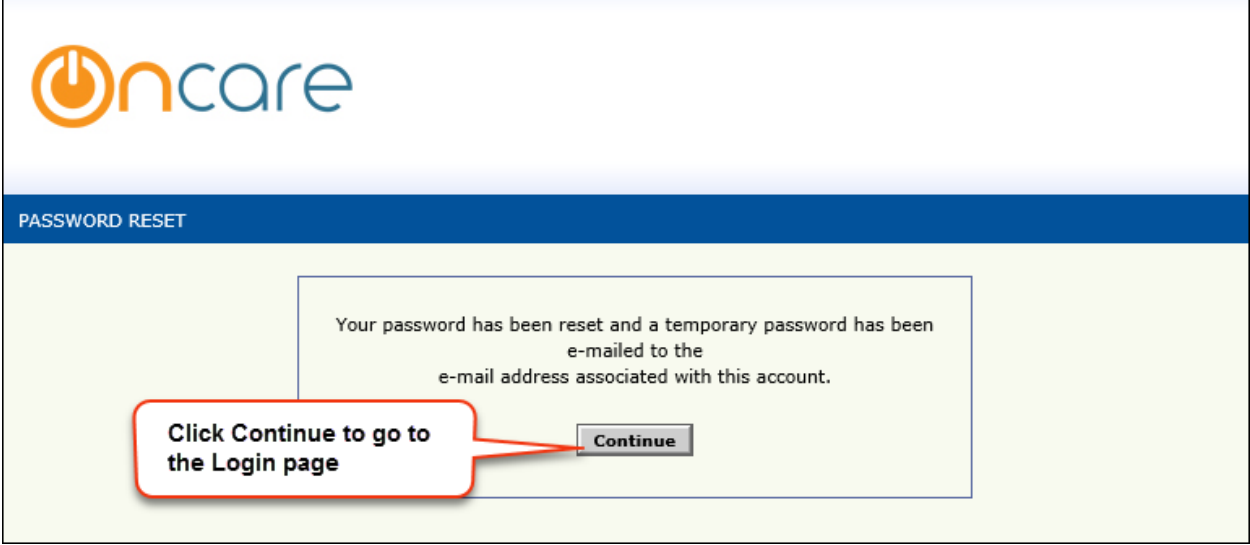

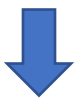

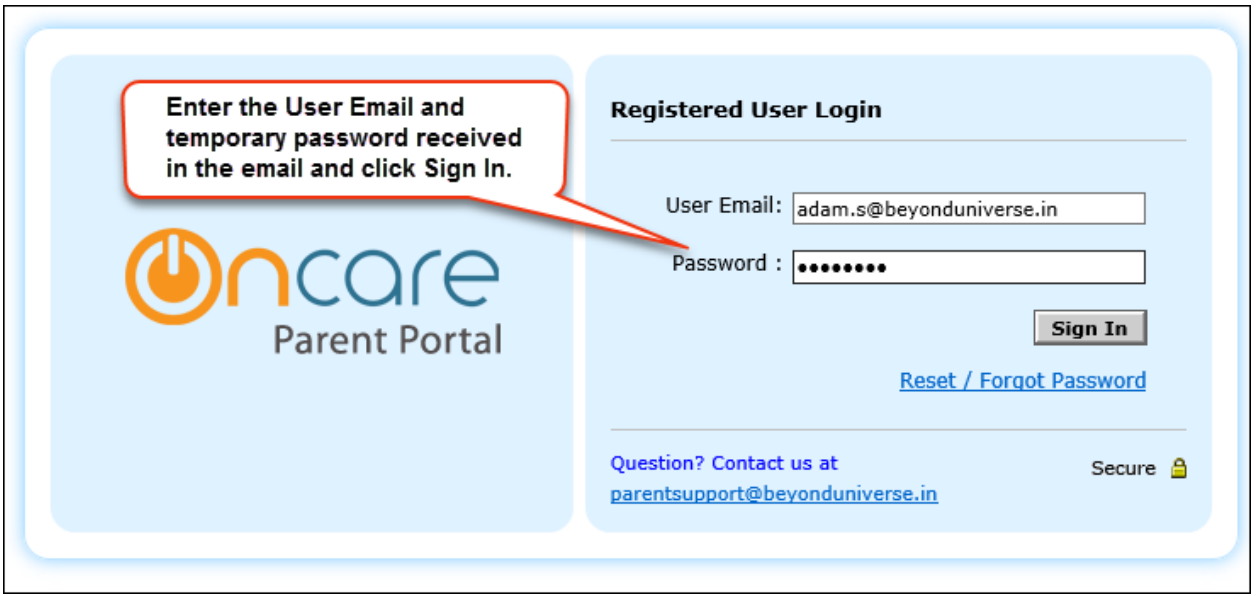

 $\Box$ 

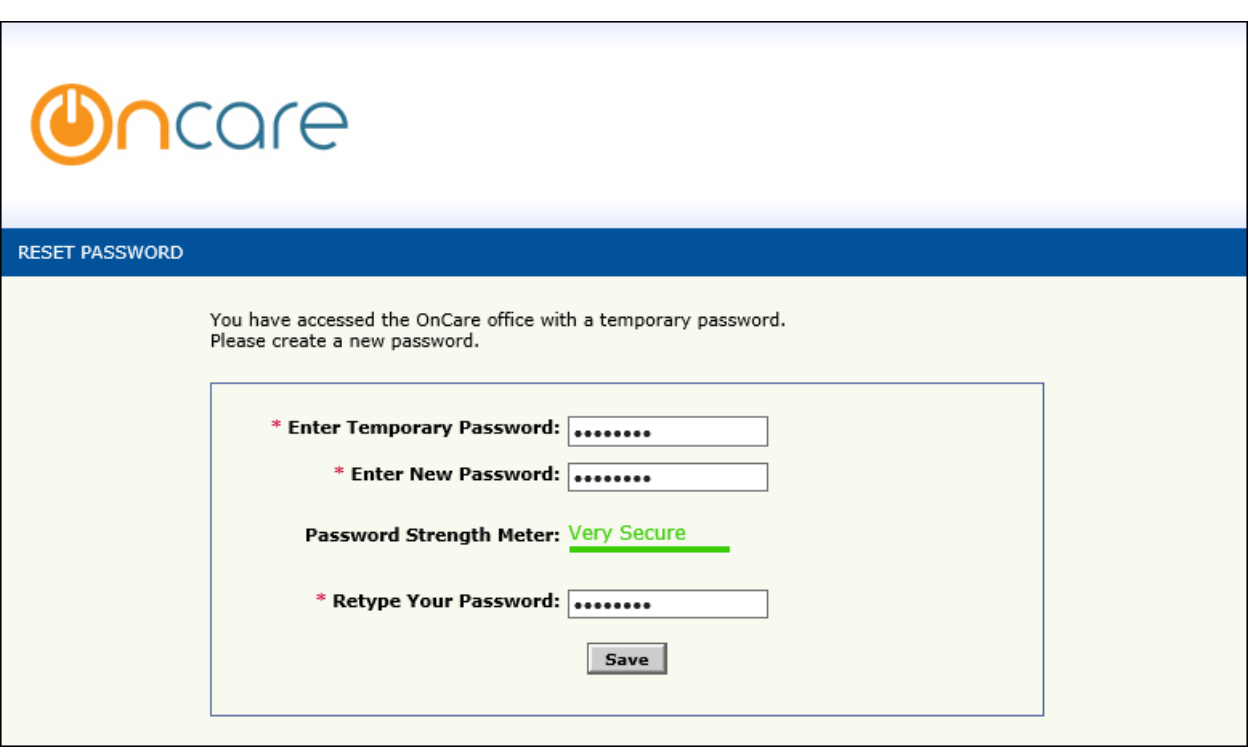

- 1. Enter the temporary password received in the email.
- 2. Enter the new password that you would like set.
- 3. Re-enter the new password.
- 4. Click **Save** to reset your password.

## **Now try to login again with the new reset password.**